# hkauxplot

June 2, 2019

#### Abstract

Create a postscript or xterm plot of XMM Auxilary or HK data using pgplot. hkauxplot is typically used to plot HK and Aux data, but is useful as a general plotting package.

### 1 Instruments/Modes

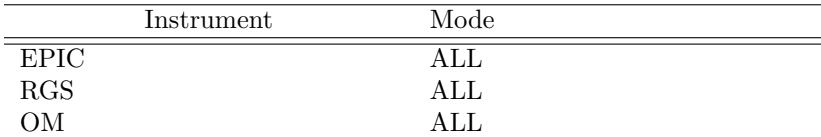

### 2 Use

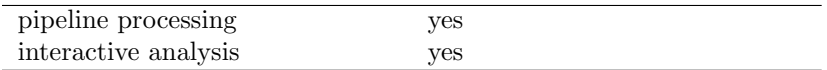

# 3 Description

This task produces plots of selected input periodic housekeeping (HK) data columns as a function of that file's TIME column. It also produces plots of selected auxiliary file data columns for selected CCDs as a function of a time value derived from the FRAME column of the AUX files for either EPIC or RGS. This FRAME column can be converted to real time by this task, which calls the **oal** Frame to onboard time (OBT) conversion subroutine OAL getPosition (though this is not strictly necessary; y-axis values can be plotted versus Frame Number). This task has the flexibility to accept ANY valid column name for either the x or y-axis and make a simple plot, making it useful as a general plotting package (e.g. it is possible to plot a simple lightcurve by selecting the TIME and COUNTS columns in a lightcurve FITS file).

When plotting either HK or AUX data, this task allows the plotting of GTI intervals that correspond to the column data plotted. These GTI intervals are plotted underneath each individual plot window so they can be viewed better in context. The GTI plot simply shows which interval of the input data columns values occurred during a Good Time Interval. Also, when plotting either HK or AUX data, this task allows the selection of CCDs and/or GTIs individually. For example: one may plot an RGS1 Auxiliary File NACCEPTC and NREJECTC columns versus TIME (converted from Frame number) for ONLY

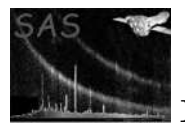

CCDs 1, 2, and 3. Another example would be that one may plot a set of EMOS1 HK data file columns, but only plot GTIs for CCD 3.

The user may select the number of input file columns to plot, whether to plot Good Time Intervals (STDGTInn) with the input data columns (if applicable), the number of points to plot per page, the output device (eg. PS, PDF, GIF, XW, depending on which drivers are available), whether to offset the x-axis start point to zero (if the x-axis value is a TIME), the first and last row of a subinterval of a file to plot, whether to plot a subset of the available CCDs or all of them, and whether to convert Frame Number to time using the OAL conversion functions.

The user can plot as many parameters as he wishes, though if one is plotting many columns, many CCDs, and many points, the output (in MB's) of this task can get large (however, the task will not allow more than 18 plots per page for aesthetic reasons). For example: if one plotted 20 columns of an RGS1 file with 10000 points, and all 9 GTIs, at 600 points per page, this would result in 168 pages. It is also important to note that selecting the parameter "useccds" when running this task has a dual purpose. In the case of HK data, selecting on CCDs will open a separate GTI file and plot below the data columns selected the STDGTInn values corresponding to the CCDs selected (e.g. if ccds 1, 2, and 3 are selected, each data column is plotted three times, with each of STDGTI01, STDGTI02 and STDGTI03 data plotted beneath it). In the case of AUX data, selecting on CCDs will plot ONLY the contribution by the CCDs selected to the total data (i.e. the frames in the AUX file contributed by CCDs selected will be plotted). In addition, if the task is called with the parameter "usegtiset", only the GTI's corresponding to the CCDs selected will be plotted.

Each page will contain a plot, with a common time x-axis, covering the range of points per page selected (the default is 600, or the total number of rows in the file if less than 600). The number of points covered on a single page will be fixed, so that if the number of points extends beyond this, each plot will be extended to multiple pages (e.g. if an input file has 10000 points and 1000 points per page is selected, the task will plot the data on 10 pages. If the number of CCDs/GTIs times the number of columns selected exceeds 18, all the columns and GTIs/CCDs will be plotted for a 1000 point subinterval on multiple pages before starting a new subinterval).

An offset can be selected that converts a TIME x-axis column to seconds since the first time bin (the default is the native form of the TIME column, ie: seconds from the beginning of the observation), so the x-axis appearing at the bottom of each page will be the raw x-axis value (if non-TIME), the raw TIME (presumably in seconds since MJDREF), or an offset TIME (in seconds since TSTART from the file OR the value of the first row of the file if TSTART is not found as a keyword).

The y-axis will be divided into equal size strips, one for each input parameter plotted on that page. Each strip will have its own y-axis scale, covering the range of values relevant for the parameter being plotted. Besides the range label for each parameter, a title for each strip will be plotted (which will be simply the FITS column name) as well as the units derived from the TUNIT column value.

If selected for plotting, the GTIs will appear as an additional strip at the bottom of each individual plot and will correspond exactly to the time range plotted for each column. This GTI strip will simply have the value of 0 or 1 depending on whether a time bin is a GOOD time interval. Contiguous GTI areas will be filled with hatched lines for clarity and will this appear to be histograms whereby if shading appears this region is a "Good Time Interval" and if no shading appears this region is a "Bad Time Interval".

The title of each page of the plot will contain identifying information for the instrument, target, proposal and observation. Each page will also be numbered.

This task is specifically designed for producing the PPS summary plot data products. By default output files will be written in postscript, but the user will have the option of selecting an alternative output device, subject to availability in the package pgplot. It can, however, be used as a general plotting package because the task simply issues warnings if HK or AUX data or a GTI file and extension are not input,

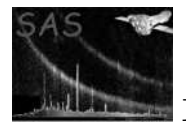

then completes a plot with whatever input (if valid for plotting) IS given.

This section documents the parameters recognized by this task (if any).

The user is reminded to set the SAS ODF environment variable if accessing HK and/or AUX data directly from an ODF.

### 3.1 Detailed Description

The HK parameter names are defined by the names of the corresponding columns in the tables of the Auxiliary and HK parameter tables of the ODF. The ODF Auxiliary Data files are described in [1]. The HK Data files are described in [2].

### 4 Parameters

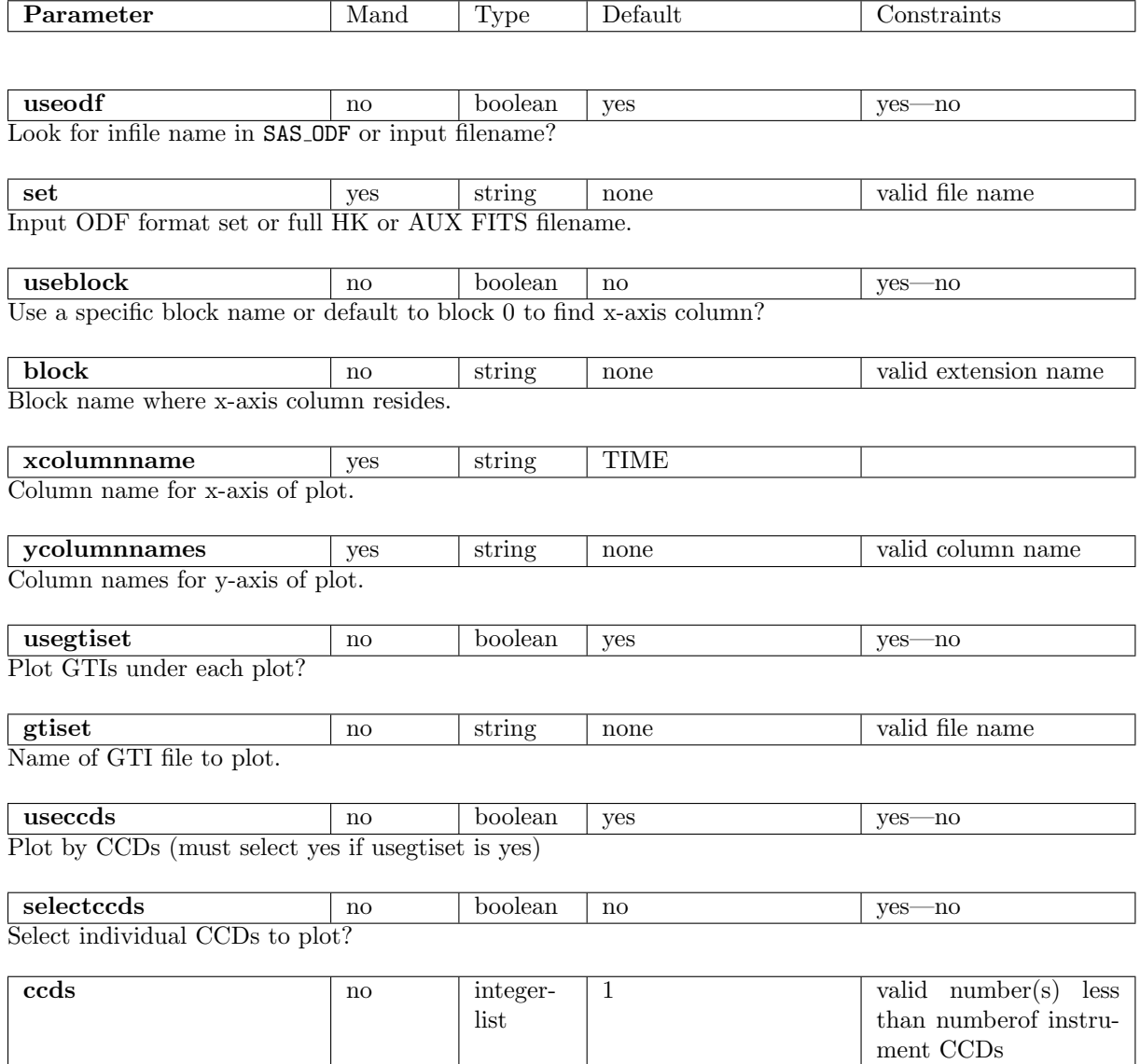

List of individual CCDs to plot.

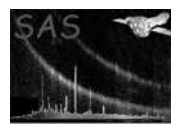

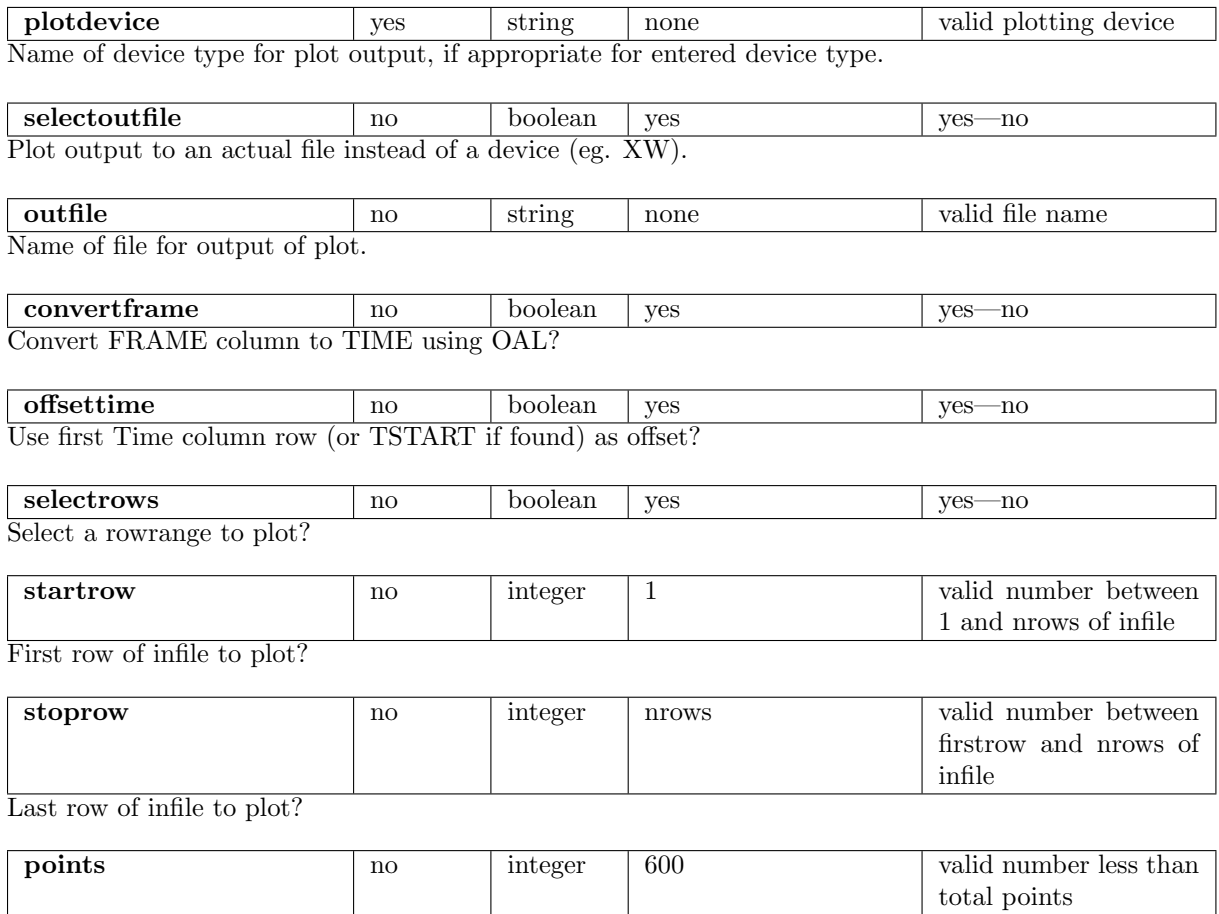

Number of points per page to plot.

# 5 Errors

This section documents warnings and errors generated by this task (if any). Note that warnings and errors can also be generated in the SAS infrastructure libraries, in which case they would not be documented here. Refer to the index of all errors and warnings available in the HTML version of the SAS documentation.

noGTIfile (error) Input GTI file selected, but blank.

AllCCDselectedInvalid (error) Input CCDs selected not valid.

ROWrangeNotValid (error) Row ranges selected invalid.

FRAMErangeNotValid (error) Frame ranges selected invalid.

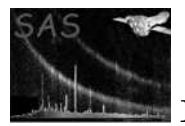

TIMErangeNotValid (error) Time ranges selected invalid.

InfileGTIfileNotCongruent (error) Infile and GTI time ranges not congruent.

XcolNotFound (error) X-Axis column name selected not in file.

NotFRAMEorOTHER (error) X-axis column name of unknown type.

TypeError (error) Column type not Int or Real.

FrameTypeNotInt (error) X-axis column name FRAME is not Integer column.

UseodfNoAndConvertYes (error) X-axis column name FRAME, useodf=no, but convertframe=yes.

CannotConvert (error) Cannot convert FRAME to Time without useodf=yes.

XColStringNotTIME (error) String Type not supportable for non TIME column.

NoYcolParams (error) No y-axis columns selected.

NoYcolsToPlot (error) None of y-axis columns selected plottable.

SelectsNotCompatible (error) Cannot select on more than one criteria: ROW—TIME—FRAME .

useccdsNotSelected (error) Useccds not set but file has CCDs.

CCDIDTypeNotInt (error) Column CCDID not type Int.

NoCCDdata (error) No FRAMES were found for ANY selected CCD.

NoDatatypeAttrib (error) GTI file extension does not contain DATATYPE attribute.

NoStartStopInGTIfile (error) No START or STOP column in GTI file.

invalidDevice (error) Output device invalid.

TooFewPoints (error) Less than 3 points per page, no plot produced.

OutfileExistsNOoverwrite (error) Output file exists and NOCLOBBER set.

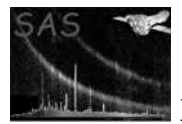

#### LessThanZeroPtPerPg (warning)

Default to nrows. corrective action: Less than or zero points per page requested.

#### UseccdsNoAndConvertYes (warning)

Attempt plot if possible. corrective action: Param useccds=no, convertframe=yes may not be compatible.

#### RowNGreaterThanNrows (warning)

#### (warning)

corrective action: corrective action: Default to highest row value.MoreThan1000PtPerPgMore than 1000 points per page requested.Issue warning and continue.

#### MoreThan20Cols (warning)

Issue warning and attempt. corrective action: More than 20 plot columns requested.

#### Selected Start row less than or zero. (warning)

#### (warning)

corrective action: corrective action: Issue warning, default to first row.Selected End row greater than ninrows.Issue warning, default to last row.

#### NoDatatypeAttrib (warning)

ignore corrective action: Input file extension does not contain DATATYPE attribute

#### CCDselectedInvalid (warning)

Select only valid CCDs and continue. corrective action: Individual CCD selected invalid.

### YcolNotFound (warning)

corrective action: Individual Column selected not found Select only valid Columns and continue.

#### StringColNotPlottable (warning)

corrective action: Individual y-axis Column is String ignore and continue.

#### ColNotPlottable (warning)

corrective action: Individual y-axis Column is not Int or Real ignore and continue.

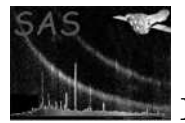

#### GTI Extension name selected does not exist. (warning)

#### (warning)

corrective action: corrective action: Default to first extentionnoTELESCOPTELESCOP attribute missing in input file.Set to XMM for plot label.

#### noINSTRUME (warning)

Set to NONE for plot label. corrective action: INSTRUME attribute missing in input file.

#### noOBJECT (warning)

Set

to No Object Listed for plot label. corrective action: OBJECT attribute missing in input file.

#### noOBS ID (warning)

Set to 00000 for plot label. corrective action: OBS ID attribute missing in input file.

#### noEXP ID (warning)

Set to 00000 for plot label. corrective action: EXP ID attribute missing in input file.

#### noDATE-OBS (warning)

Set

to 1999-12-15T00:00:00 for plot label. corrective action: DATE-OBS attribute missing in input file.

#### noDATE-END (warning)

Set

to 1999-12-15T00:00:00 for plot label. corrective action: DATE-END attribute missing in input file.

#### noDURATION (warning)

Set

to 0.0 for plot label. corrective action: DURATION attribute missing in input file.

#### noMJDREF (warning)

Set

to 50812.5972 for plot label. corrective action: MJDREF attribute missing in input file.

#### noTSTART (warning)

Calculate if possible or set to -999. corrective action: TSTART attribute missing in input file.

#### noTSTOP (warning)

Calculate if possible or set to -999. corrective action: TSTOP attribute missing in input file.

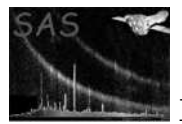

#### noTSTARTGTI (warning)

Calculate if possible or set to -999. corrective action: TSTART attribute missing in GTI file.

#### noTSTOPGTI (warning)

Calculate if possible or set to -999. corrective action: TSTOP attribute missing in GTI file.

#### GTINotWithTimeX (warning)

Plot selected cols, but not GTIs. corrective action: GTIs inappropriate to non-time x-axis in a plot.

#### DatatypeNotSTDGTI (warning)

corrective action: GTI extension selected not STDGTInn Warn and attempt plot.

#### NoSTARTSTOPCols (warning)

Plot selected cols, but not GTIs. corrective action: No START or STOP col found in GTI file selected

#### PlotSpanPages (warning)

corrective action: All plots in an interval will span pages warn and attempt.

#### OutfileExistsOverwriting (warning)

Issue warning and overwrite file. corrective action: Output file selected exists and noclobber not set

### 6 Input Files

- 1. EPIC MOS HK data (from EPIC MOS Periodic Housekeeping File).
- 2. EPIC p-n HK data (from EPIC p-n Periodic Housekeeping File).
- 3. RGS p-n HK data (from RGS p-n Periodic Housekeeping File).
- 4. OM HK data (from OM Periodic Housekeeping File).
- 5. OM non-Periodic HK data (from OM non-Periodic Housekeeping File).
- 6. Spacecraft HK1 data (from Spacecraft Periodic Housekeeping 1 Files).
- 7. Spacecraft HK2 data (from Spacecraft Periodic Housekeeping 2 Files).
- 8. EPIC MOS AUX data (from EPIC MOS Auxiliary Housekeeping File).
- 9. EPIC p-n AUX data (from EPIC p-n Auxiliary Housekeeping File).
- 10. RGS p-n AUX data (from RGS p-n Auxiliary Housekeeping File).
- 11. OM AUX data (from OM Auxiliary Housekeeping File).
- 12. Any FITS file with integer, or real columns.
- 13. GTI file compatible with input HK or AUX file.

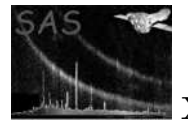

## 7 Output Files

1. Any valid pgplot device, defaulting to landscape postscript file.

# 8 Algorithm

```
subroutine hkauxplot
```

```
subroutine getparams # read the parameters from hkauxplot.par file
subroutine check_table # open selected input file and check
subroutine get_y_cols # extract selected y-axis columns from infile
foreach y_column
 fill_y_axis_array
next
if (.not. auxfile) then
if (TIME column) then
 if (string) then
  call ert2seconds # convert '1999-12-15T12:00:00.000' to obt
  fill x-axix array
 else
  fill x-axis array
 end if
else
 fill x-axis array
end if
else
if (FRAME column) then
 sort frames by ccd # segregate columns by frame numbers and CCDID
 fill x-axis array
 if (convert) then
  call oal_frametoObt # convert frame to time using framecounter_to_OBT
 end if
else
 fill x-axis array
end if
end if
if (gtiyes) then
call get_gti \qquad # open GTI file selected, extract GTIs
equate time and gtitime # create gti_array, 1 or 0 if 'GTI' or not
end if
create_plot_titles # use keywords from infile for plot labels
call do_plot
 subroutine do_plot
 open_plot_device
```
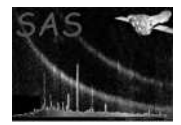

```
Loop:
```

```
start_new_page # plot_title
    get_sub_interval_x
    do column = 1 , ncolumns
      if (gtiyes) then
       do ccdno = 1 , n_selected_ccds
         plot_panel
         if (gtiyes) then
          plot_gti_panel
          foreach ON_GTI_area
           fill_gti_area
          next
         end if
         if (last_panel) then
          finish_page
          start_new_page
         end if
       end do
      else
       plot_panel
       if (last_panel) then
         finish_page
         start_new_page
       end if
      end do
      if (last_panel) then
        if (points_remain) then
          finish_page
          start_new_page
        end if
      end if
    next
   close_plot
  end subroutine do_plot
end subroutine hkauxplot
```
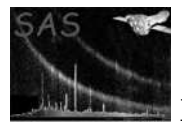

## 9 Comments

- It is assumed this task will only plot HK or AUX and GTI data for the PPS processing. It has been made general enough to plot any non- string parameters from any file.
- The task defaults to plotting a TIME column if no value for parameter "xcolumnname" is entered.
- The task defaults to writing a postscript plot, but in principle can accept any pgplot compatible device, which also lends this task to producing interactive plots at some later stage.
- This task supports vertical (portrait) as well as the default landscape plots. This is accomplished by entering the value "/VPS" as the plot device instead of "/PS".

## 10 Future developments

There may be a need for binning the values as a typical observation of 40ks will either produce many pages or too many points per page to be useful if the number of columns requested is more than about 20. For now, the user may select a start and end row, frame or time and plot only subintervals of a file. It's not clear that binning is practical because the algorithm would be complex for GTIs. It may be useful to run a separate task like evselect to bin the data BEFORE running hkauxplot.

pgplot currently creates it's own y-axis scales. This may cause viewing problems for large (multiple orders of magnitude) scales. Thus, it may be necessary to allow for logarithmic plots, but this may prove impractical because adding a parameter for all columns axis scale is cumbersome, and an automated solution (e.g. if more than 2 orders of magnitude) may have unintended results, especially for negative numbers.

While this task supports plotting EPIC and OM housekeeping and auxiliary files, it is not currently requested that they do so. Should this functionality be requested, this task can be expanded to accomodate these files in more than just a general case.

At some point the OAL 'long and short column name converter' may be incorporated. This allows users to use more familiar (and easy to remember and understand) proxy values for the the non-explicit column names (e.g. E1290) in the HK files.

# References

- [1] ESA. XMM Interface Control Document: Observation and Slew Data Files (XSCS to SSC) (SciSIM to SOCSIM). Technical Report XMM-SOC-ICD-0004-SSD Issue 2.5, ESA/SSD, June 2000. Found at the URL: ftp://astro.estec.esa.nl/pub/XMM/documents/odf icd.ps.gz.
- [2] K. Galloway. XMM technical note: Periodic housekeeping telemetry definition. Technical Report XMM-SOC-TN-0040-SSD 0.2, ESA/SSD, August 5 1999.